# Canon EOS REBEL **EOS 450D**

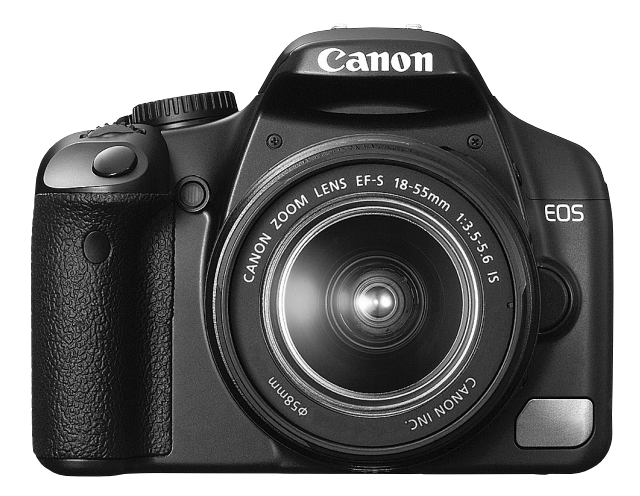

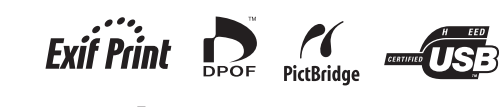

# **חוברת הוראות הפעלה בעברית**

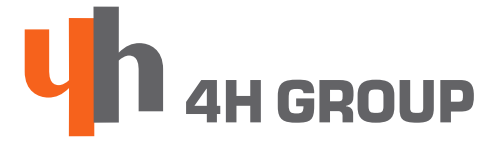

# www.4h.co.il

#### **תוכן העניינים**

- 1. כללי זהירות<br>2. אביזרים מצוו
- 2. אביזרים מצורפים<br>3. מדריך להפעלה נ
- 3. מדריך להפעלה מהירה<br>5. שמות החלקים
	- 5. שמות החלקים<br>7. חוגת מצבי הציי
	- .7 חוגת מצבי הצילום
		-
		- 8. הטענת הסוללה<br>9. הכנסת הסוללה 9. הכנסת הסוללה<br>10. הכנסת הכרטיס
- .10 הכנסת הכרטיס זיכרון
	- .11 הרכבת העדשה
- .12 הפעלת המצלמה והגדרות ראשוניות
	- 14. התאמת הדיופטר<br>15. צילום אוטומטי
		-
		- 15. צילום אוטומטי<br>16. צילום מתוכנת .16 צילום מתוכנת
		-
		- 19. צילום בטיימר<br>20. צילום עם מבז
	- 20. צילום עם מבזק<br>21. מצב צילום n AE 21. מצב צילום Program AE<br>22. כיווו ה-AF
		- .22 כיוון ה-AF
	- 23. פעולות הנעשות דרך התפריט<br>25. פיפיה בתמונות
		- 25. צפייה בתמונות<br>26. מחיקת תמונות
		-
		- 26. מחיקת תמונות<br>27. חיבור המצלמה .27 חיבור המצלמה לטלויזיה
		- .28 הדפסה ישירה מהמצלמה

#### **לקוחה יקרה,**

המדריך נכתב לגברים ונשים כאחד,אך מטעמי נוחות נכתב בלשון זכר. עמך הסליחה

אין להשתמש, אין להניח ואין לאחסן את המצלמה במקומות החשופים ישירות לשמש או לטמפרטורות קיצוניות (כגון על לוח שעונים ברכב למשך כל היום). החשיפה לשמש או לטמפרטורה גבוהה עלולה לגרום לדליפה של הסוללות, לעיוות המארז החיצוני של המצלמה, לחימום יתר ואף להתלקחות. יש להקפיד על אוורור נאות של המטען בזמן טעינת הסוללות.

אין לאחסן את המצלמה במקומות עם לחות או אבק. אחסון במקומות כאלה עלול לגרום נזק רב למצלמה.

היזהרו שמצלמתכם לא תיפול או תקבל חבטות ומכות על ידי דפנות קשות או חפצים קהים.

לפני השימוש במבזק יש לוודא שהמבזק נקי מלכלוך שיכול לגרום נזק רב לזכוכית המבזק.

**זהירות מכוויות** בזמן הצילום אין להסתיר את המבזק באצבעותיכם, קל וחומר אם צלמתם ברצף, המבזק אמור להיות לוהט ולגרום לכוויות.

מניעת תקלות

שדות מגנטיים אין להניח את המצלמה בקרבת מנועים ומכשירים המייצרים שדות אלקטרו-מגנטיים חשיפה מסוג זה עלולה לגרום לתקלות ולהשחית את הנתונים השמורים במצלמה.

**בעיות הקשורות ללחות ועיבוי** העברת המצלמה ממקום חם לקר עלולה לגרום להצטברות לחות (טיפות מים) על המשטח החיצוני ובתוך המצלמה. ניתן למנוע את הצטברות הלחות על ידי הכנסת המצלמה לתוך שקית אטומה לפני המעבר כדי לאפשר למצלמה להסתגל בהדרגה לטמפרטורה השונה.

**לחות שהצטברה בתוך המצלמה** במקרה של הצטברות הלחות בתוך המצלמה יש להפסיק את השימוש במצלמה באופן מידי. המשך השימוש במצלמה במצב כזה עלולה לגרום נזק לרכיבים האלקטרוניים של המצלמה. במצב כזה יש לנתק באופן מידי את הזנת החשמל במצלמה,בין אם מדובר במצלמה או בכבל חשמל, ולהמתין לסיום אידוי ויבוש.

**אי שימוש במצלמה** במידה ואינכם מתכוונים להשתמש במצלמה לתקופת זמן ארוכה יש להוציא ממנה את הסוללות ולאכסן אותה במקום מוגן,יבש, קריר ומוצל.

#### **אביזרים מצורפים**

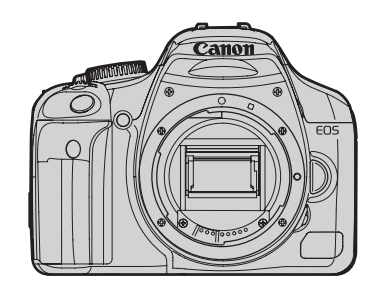

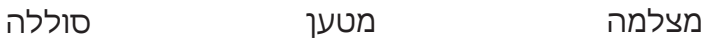

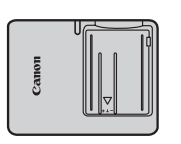

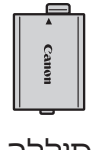

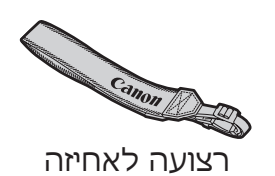

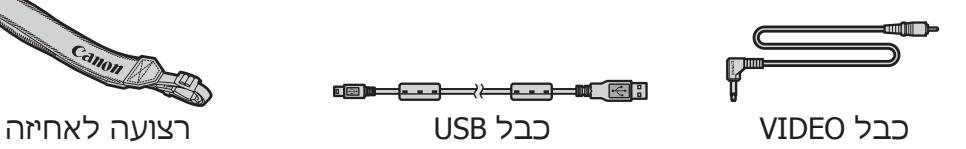

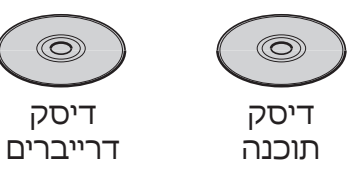

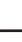

2

## **מדריך להפעלה מהירה**

הכנס את הסוללה.

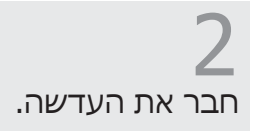

הסט את מתג מיקוד העדשה ל-)AF).

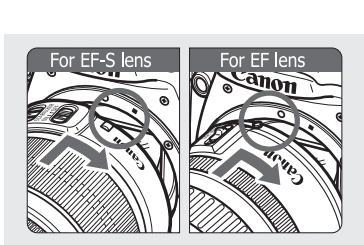

 $\bigcirc$ 

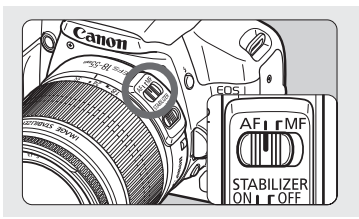

פתח את המכסה והכנס את כרטיס הזיכרון. -כשצד המדבקה מופנה אליך והצד עם החורים כלפי מטה.

הסט את מתג ההפעלה ל-ON.

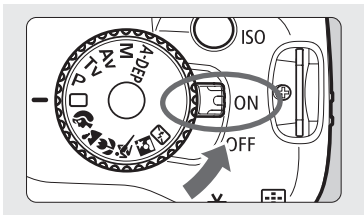

סובב את חוגת מצבי הצילום ל- (מצב אוטומטי מלא) כל הגדרות המצלמה יבוצעו אוטומטית.

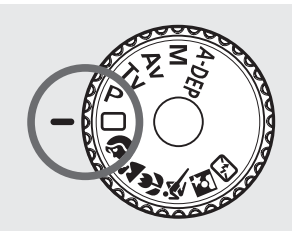

בצע מיקוד על המטרה. כוון את נקודת המיקוד האוטומטי למטרה , ולחץ חצי לחיצה על לחצן הצילום כדי לבצע מיקוד אוטומטי.

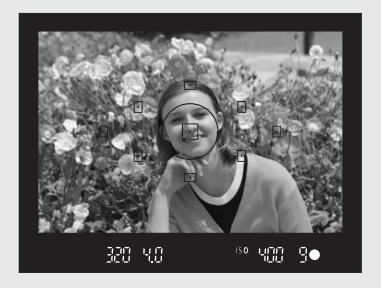

צלם את התמונה. לחץ לחיצה מלאה על כפתור המחשף.

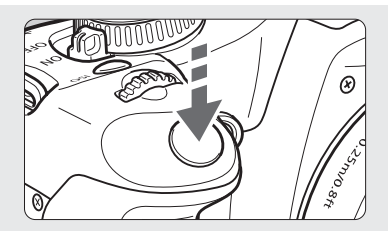

צפה בתמונה שצולמה על מסך ה-LCD . התמונה תוצג ל2- שניות.

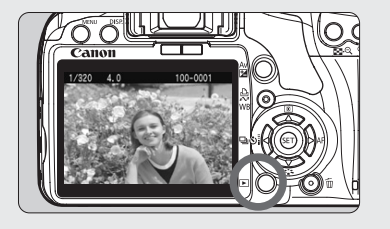

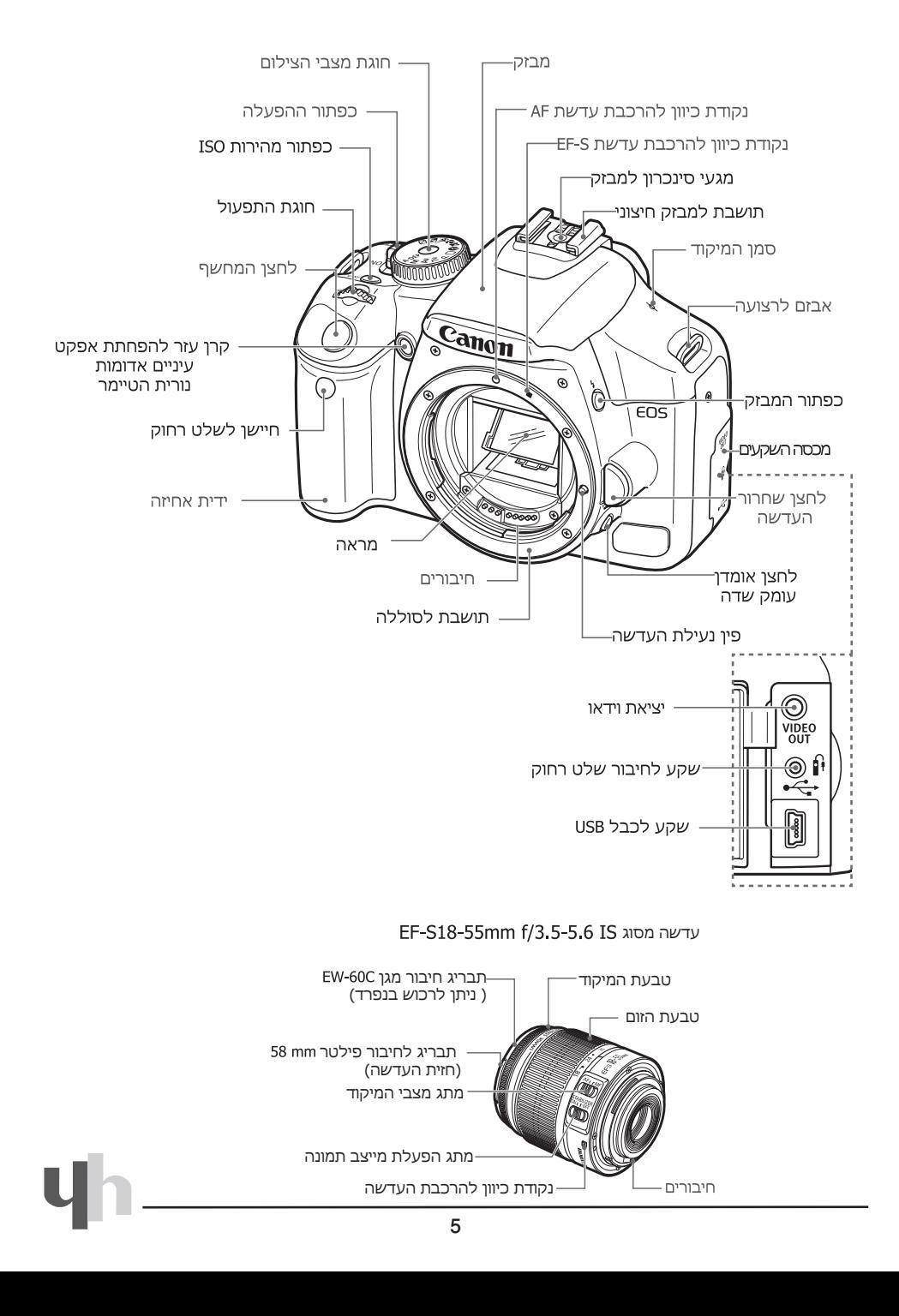

#### **שמות החלקים**

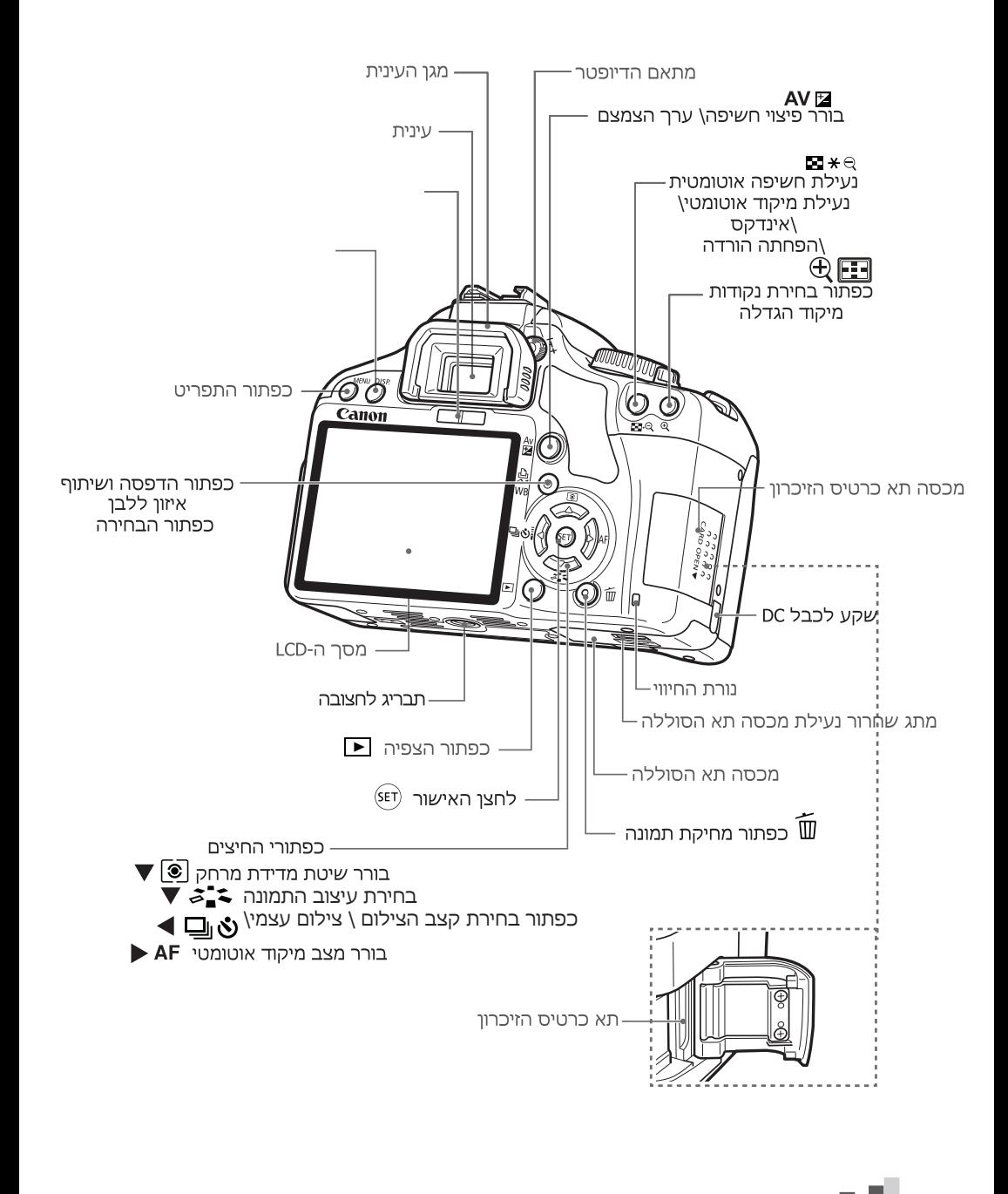

החוגה מחולקת ל2- איזורי צילום בסיסיים,איזור צילום מתוכנת והאיזור היצירתי.

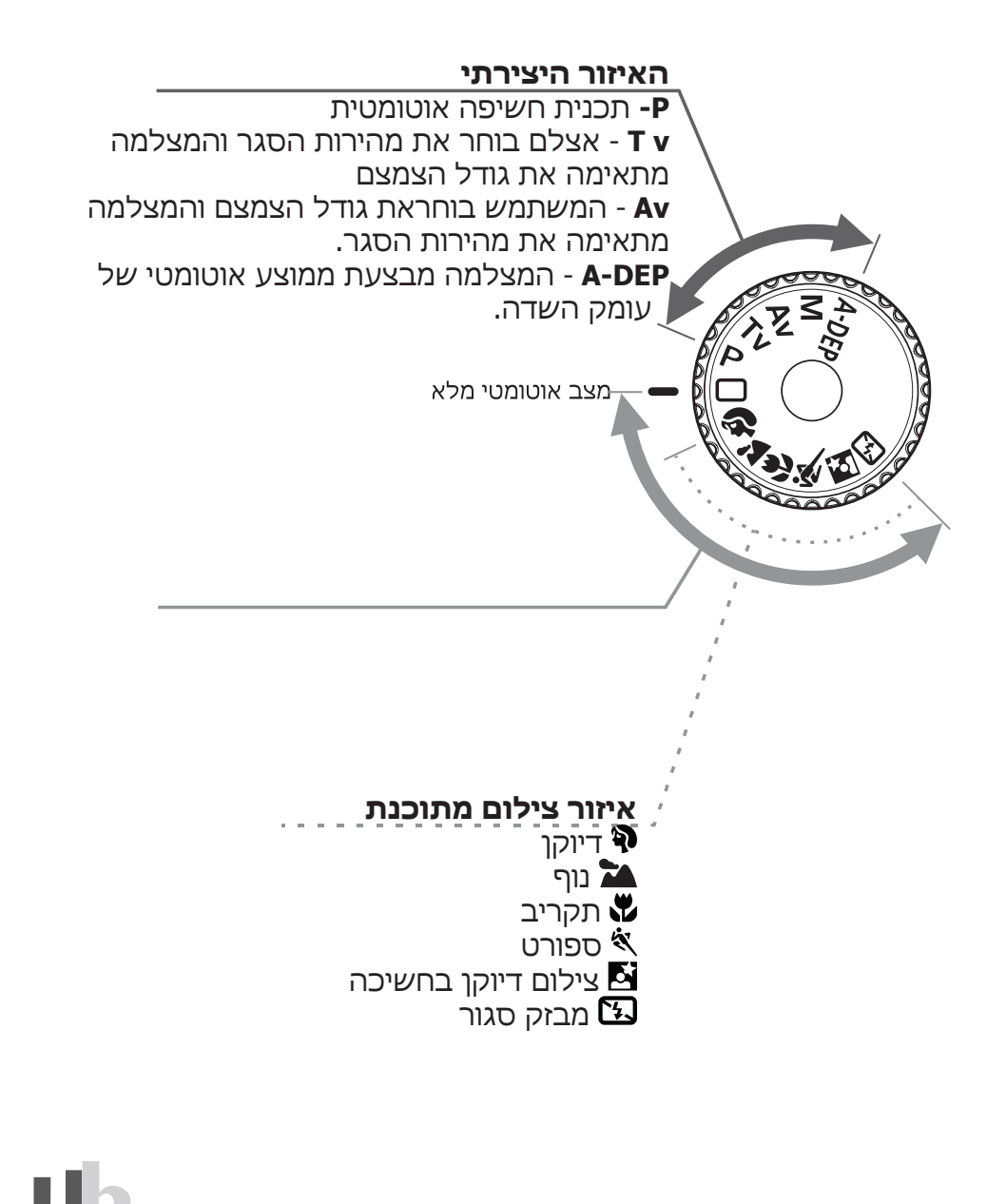

## **הטענת הסוללה**

הסר את המכסה.

חבר את הסוללה כמתואר באיור. לניתוק הסוללה בצע את הפעולות בסדר הפוך.

**מטען מסוג- 5E-LC** שלוף את הפינים של התקע וחבר את המטען למקור חשמל.

# **מטען מסוג- E5E-LC**

חבר את הכבל לכניסת המתח של המטען ולשקע מתאים. הטעינה תחל נורית הטעינה תידלק בכתום. בסיום הטעינה נורית הטעינה תתחלף לירוק .

#### **שים לב**

- נתק את המטען ממקור החשמל בסיום הטעינה.
- אל תשאיר את הסוללה זמן רב במצלמה כאשר המצלמה לא בשימוש , הסוללה עלולה לפרוק מתח, דבר אשר מקצר את חיי הסוללה.
	- כאשר המצלמה לא בשימוש לתקופה ארוכה הוצא את הסוללה וכסה אותה במכסה כדי למנוע קצר לפני השימוש הטען את הסוללה שוב.

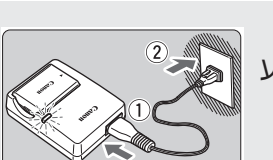

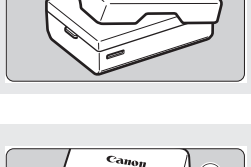

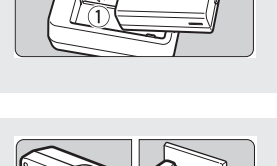

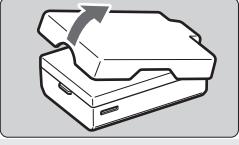

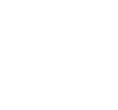

## **הכנסת הסוללה**

פתח את מכסה תא הסוללה. החלק את התפס בכיוון החץ ופתח את המכסה. הכנס את הסוללה למצלמה כך שהמגעים פונים כלפי מטה. הכנס את הסוללה עד שתינעל במקום. סגור את המכסה. לחץ על המכסה הסגור עד שתישמע צליל נקישה.

#### **הוצאת הסוללה**

פתח את מכסה תא הסוללה . משוך את מתג שיחרור הסוללה בכיוון החץ והסר את הסוללה.

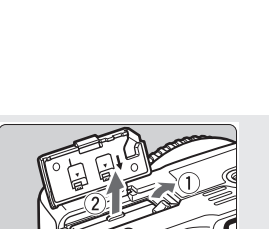

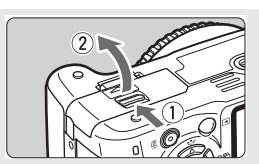

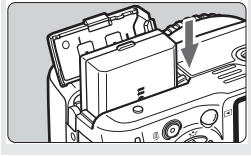

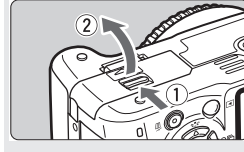

10

**הכנסת כרטיס הזיכרון**

הכנס את הכרטיס כשצד המדבקה פונה אליך

הסט את המכסה בכיוון החץ ופתח אותו.

החורים הקטנים מופנים לתוך המצלמה. עד לשמיעת צליל נעילה.

סגור את המכסה והסט אותו בכיוון החץ עד שיינעל במקומו.

הסט את מתג ההפעלה לכיוון ON על הצג יוצגו מספר הצילוםמים שניתן לצלם.

ודא שההודעה "Recording "אינה מופיעה על

## **הוצאת כרטיס הזיכרון**

צג ה-LCD.

פתח את מכסה תא הכרטיס זיכרון.

הסט את מתג ההפעלה ל-OFF.

וודא שנורית החיווי כבויה.

- לחץ בעדינות את הכרטיס כלפי פנים.
	- הכרטיס יצא החוצה.
		- סגור את המכסה.

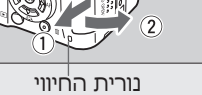

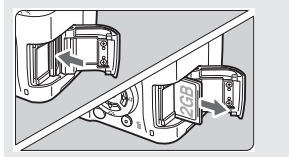

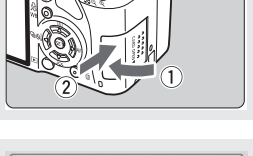

 $AL [87]$ 

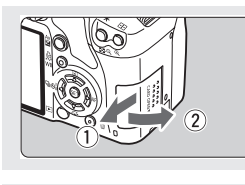

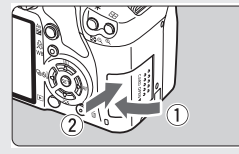

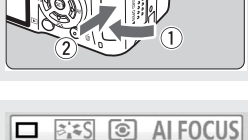

 $\sqrt{m}$ 

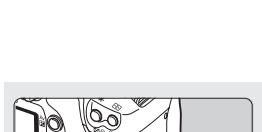

#### **הרכבת העדשה**

האדומה.

הסר את מכסה העדשה האחורי ואת כיסוי גוף העדשה בכיוון החץ.

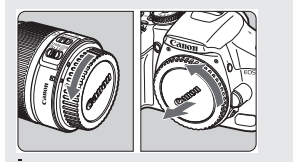

חבר את העדשה. ישר את העדשה S-EF בקו אחד עם נקודת בחיבור S-EF הלבנה שעל המצלמה )סובב את העדשה בכיוון החץ ( עד להשמעת צליל נקישת הנעילה. חיבור עדשה אחרת שאינה מדגם S-EF: יישר את העדשה בקו אחד עם נקודת החיבור

הסט את מתג מצב המיקוד בעדשה ל-AF( מיקוד אוטומטי(

 אם מתג מצב במיקוד מכוון ל-MF( מיקוד ידני( המצלמה לא תבצע מיקוד אוטומטי.

הסר את מכסה העדשה הקדמי.

#### **הסרת העדשה**

סובב את העדשה בכיוון החץ תוך כדי לחיצה על מתג שחרור העדשה. סובב את העדשה עד הסוף והסר אותה.

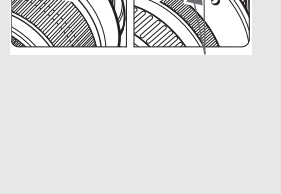

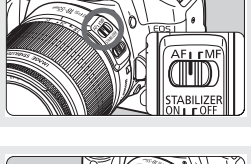

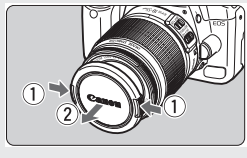

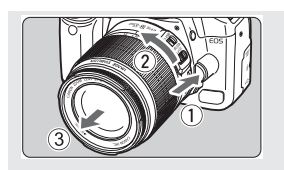

#### **הפעלת המצלמה והגדרות ראשוניות**

#### **הגדרת תאריך ושעה**

.1 הסט את מתג ההפעלה למצב ON כדי להדליק את המצלמה. הסט את מתג ההפעלה למצב OFF כדי לכבות את המצלמה.

> .2 לחץ על כפתור התפריט **MENU** מסך התפריט יוצג.

.3 השתמש בכפתורי החיצים \ בחר את תפריט ההגדרות . לחץ על ▼ \ 1 ובחר ב-TIME ולחץ על . (ετ) לחץ על .

4. לחץ על < \ ■ ובחר את הערך הרצוי ולחץ על סמן יופיע. לחץ על  $\blacktriangledown$  כדי לשנות הערכים חזור על הפעולות עד לסיום הגדרת כל הערכים.

.5 ליציאה מתפריט הגדרות הזמן לחץ על בחר ב-OK, ולחץ שוב על .

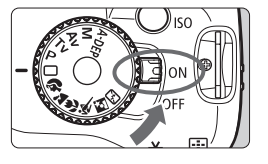

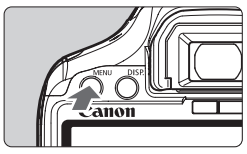

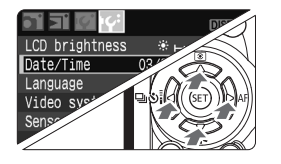

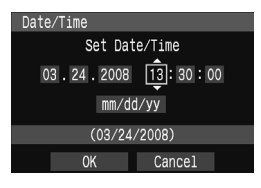

#### **הגדרת שפת התפריט**

.1 לחץ על כפתור התפריט **MENU** מסך התפריט יוצג.

.2 השתמש בכפתורי החיצים \ בחר את תפריט ההגדרות . לחץ על ▼ \ 1 ובחר ב-language ולחץ על <sup>(sετ)</sup> .

.3 השתמש בכפתורי החיצים ובחר את השפה הרצויה לאישור לחץ על . -שפת התפריט תשתנה לחץ על MENU כדי לחזור למצב צילום.

#### **פירמוט כרטיס הזיכרון**-

יש לבצע פירמוט של הכרטיס לפני השימוש בפעם הראשונה בכרטיס. שים לב פעולת הפירמוט את כל הנתונים מהכרטיס )כולל קבצים מוגנים ( באופן שאינו ניתן לשחזור לפיכך יש חשיבות רבה לבצע גיבוי לכרטיס הזיכרון לפני הפירמוט.

ב-format ולחץ על .

רחר **14'** בתפריט הגדרות המצלמה  $\mathsf{f}^\bullet$  בחר.

. בחר ב- OK ולחץ על <sup>(sεֵ</sup>ֹ המצלמה תבצע פירמוט. בסיום הפירמוט התפריט יופיע מחדש.

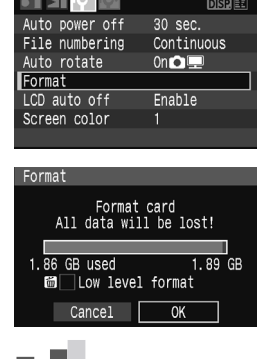

a bar

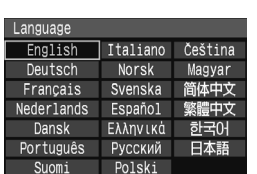

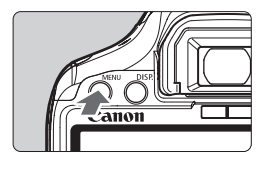

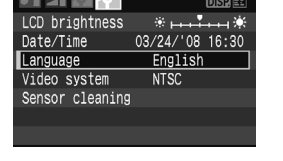

#### **התאמת הדיופטר**

על ידי התאמת הדיופטר לעינך (עם או בלי משקפיים) התמונה תיראה יותר ברורה בעינית. אפשרות ההתאמה בין (1+) עד (3-). סובב את חוגת הדיופטר לימין או לשמאל עד שנקודות המיקוד בעינית יהיו חדות וברורות.

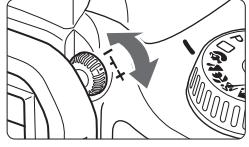

### **אחיזה נכונה ויציבה של המצלמה**

כדי למנוע רעידות בעת הצילום יש לאחוז את המצלמה בצורה יציבה.

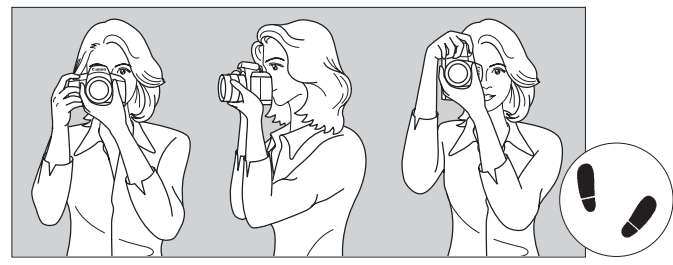

- אחוז את גריפ האחיזה של המצלמה ביד ימין והצמד את המרפקים אל גופך.
	- תמוך בעדשה מלמטה עם יד הצילום.
	- הצמד את המצלמה לפניך וצפה דרך העינית.
	- מומלץ להשתמש בחצובה בצילומים ממושכים.
- על מנת לשמור על יציבות בזמן הצילום עמוד כך שרגל אחת תיהיה קצת קדימה והרגל השניה קצת לאחור.

## **צילום אוטומטי**

.  $\Box$ סובב את חוגת מצבי הצילום למצב אוטומטי  $\Box$  .

.2 כוון את אחת מנקודות המיקוד האוטומטי על נושא הצילום.

.3 מקד: לחץ חצי לחיצה על כפתור המחשף. לאחר שהמצלמה ביצעה מיקוד, צבע נקודת המיקוד שבתוך המיקוד האוטומטי הפעילה יהבהב באדום ונורית אישור המיקוד שבחלק הימני של העינית תואר בירוק.

.4 לחץ לחיצה מלאה על כפתור המחשף. התמונה שצולמה תוצג ל2- שניות על המסך. להמשך הצפייה ודפדוף בתמונות נוספות לחץ על .

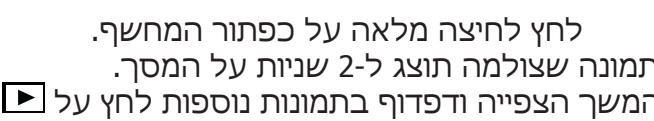

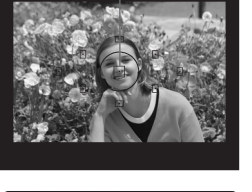

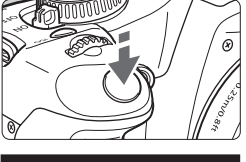

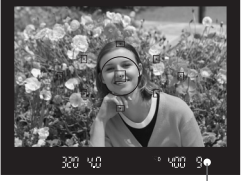

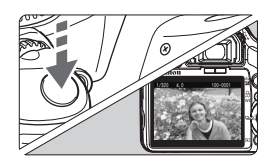

#### **צילום מתוכנת**

סובב את חוגת מצבי הצילום לאחד מאפשרויות הבאות:

 **צילום דיוקן**

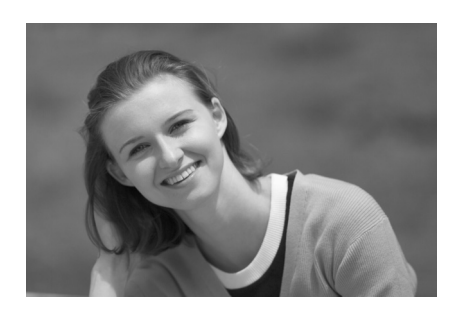

צלם במצב זה כדי לקבל את אובייקט הצילום חד וברור ואת הרקע מטושטש.

- תוך כדי לחיצה על לחצן הצילום בצע צילום רצף.
- כדי לטשטש את הרקע השתמש בעדשת טלפוטו ומלא את התמונה

בנושא הצילום , או הרחק את הנושא מהרקע.

 מקד על הפנים שים לב שנקודת המיקוד מכסה את הפנים של האדם אותו אתה מצלם.

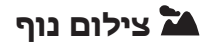

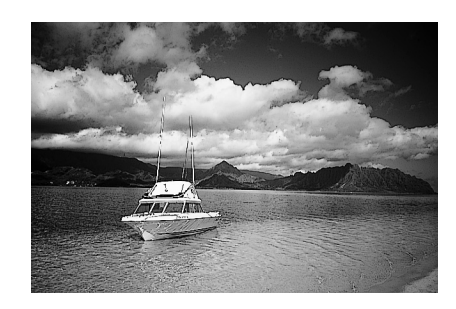

מצב זה מתאים לצילום נופים , צילומים בלילה וכו'. שימוש בעדשה עם זוית רחבה תגדיל ותעצים עוד את העומק ואת המרחב של התמונה.

#### **צילום תקריב**

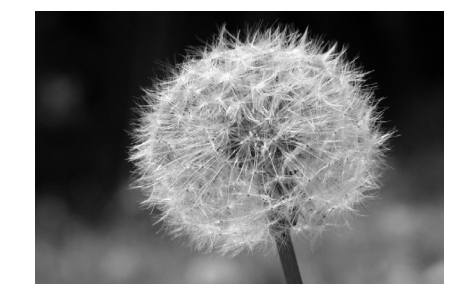

מצב זה משמש לצילום עצמים קטנים כגון פרחים , חרקים וכו' יש למקד את היעד למרחק הכי קטן שניתן מהעדשה.

להגדלה השתמש בקצה הטלפוטו של עדשת הזום.

## **ספורט**

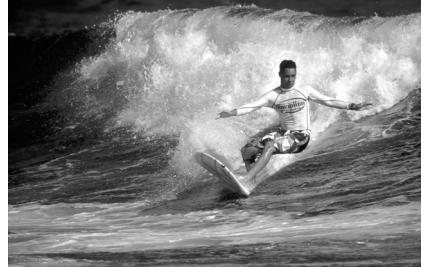

מצב זה משמש לצילום עצמים מהירים בתנועה (ספורט ילדים וכו')

השתמש בעדשת טלפוטו כך שתוכל לצלם ממרחק רב.

 מקד את המצלמה על נושא הצילום ולחץ חצי לחיצה על כפתור המחשף. המצלמה תאתר תחילה את היעד עם נקודת המיקוד האוטומטי האמצעית, ביצוע המיקוד יימשך עם אחת ב7- נקודות המיקוד האוטומטי המכסה את היעד.

עם השגת המיקוד יישמע צפצוף חלש.

 המי'קוד יימשך כל זמן הלחיצה על לחצן הצילום כדי שתוכל לבצע רצף צילומים.

## **צילום דיוקן בלילה**

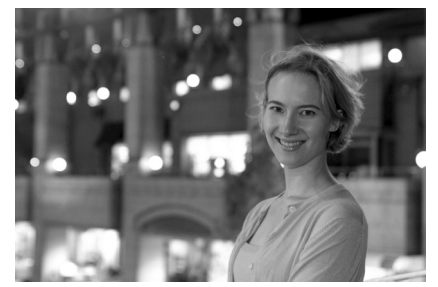

השתמש במצב זה לצלם אנשים על רקע הדמדומים או לצילומי לילה . הדמויות יוארו מתאורת המבזק בעוד שהרקע יצולם במהירות סגר נמוכה באופן שהחשיפה של היעד ושל הרקע בהירים.

 $\bm{\Xi}$ ללא מבזק

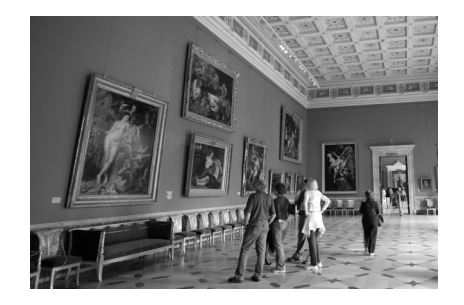

השתמש במצב צילום זה בתוך מוזיאונים וכו'. במצב זה המבזק הפנימי (או המבזק בחיצוני המחובר למצלמה) לא יבזיקו בשום מקרה.

## **צילום בטיימר**

.1 לחץ על כפתור < أ ⊑ ∜ **> < <** 

.2 לחץ על כפתורי החיצים ובחר באפשרות הטיימר הרצויה : שימוש בטיימר באמצעות השלט רחוק.

**2** :המצלמה תמתין 2 שניות מרגע לחיצה על כפתור המחשף ועד לצילום.

**C** : המצלמה תמתין 10 שניות מרגע לחיצה על כפתור המחשף ועד לצילום.ויבוצע רצף צילומים ולא צילום בודד.

במצב **C** :השתמש בכפתורי החיצים כדי לקבוע את מספר הצילומים שיבוצעו ברצף (מ-2 צילומים ועד 10).

לאישור לחץ על

.3 מקד את המצלמה על אובייקט הצילום ולחץ על לחצן המחשף במלואו. 2 שניות לפני ביצוע הצילום נורת הטיימר תואר , וישמע צפצוף.

**במצב צילום בטיימר מומלץ להשתמש בחצובה !**

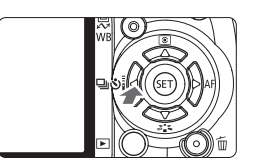

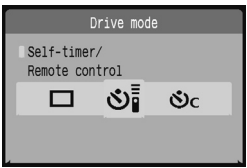

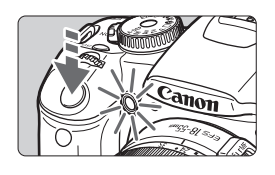

# **צילום עם מבזק )פלאש(**

בצילומי פנים , בתנאי תאורה נמוכה או בצילום אובייקט עם תאורה אחורית הפעל את המבזק.

 $\,\mathbf{\ddagger}\,$ ו. לחץ על כפתור המבזק  $\,\mathbf{\ddagger}\,$ 

.2 לחץ על כפתור המחשף חצי לחיצה.  $\,$  בצד השמאלי התחתון של העינית יוצג האייקון  $\,$ 

> .3 צלם. לחץ על כפתור המחשף במלואו.

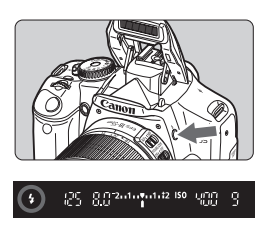

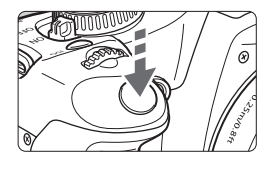

## **מצב צילום AE program**

מצב זה מתאים למרבית מטרות הצילום. המצלמה מתאימה אוטומטית את מפתח הצמצם ומהירות הסגר לפי תנאי האור.

.1 כוון את חוגת מצבי הצילום למצב P.

.2 לחץ חצי לחיצה על כפתור המחשף מפתח הצמצם ומהירות הסגר יקבעו אוטומטית והערכים יוצגו בחלון העינית.

לחץ לחיצה מלאה על כפתור הצילום.

#### **קביעת ערך ה-ISO**

הגדר את ערך ה-ISO( רגישות חיישן הצילום לאור(. במצב צילום בסיסי ה-ISO יוגדר אוטומטי. .1 לחץ על כפתור ה-ISO

.2 בחר את הערך הרצוי: סובב את חוגת ההפעלה או לחץ על כפתורי החיצים  $\blacktriangleright$  ובחר את האפשרות הרצויה תוכל גם לצפות בנתוני ה-ISO ולהגדיר אותם דרך העינית באמצעות  $\hat{\triangle}^{\text{max}}$ 

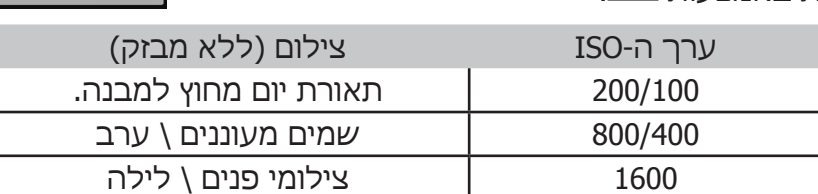

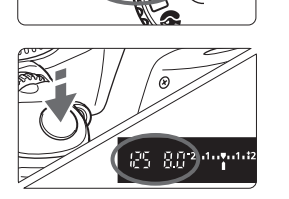

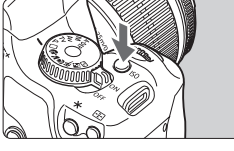

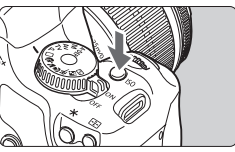

ISO speed

כיוון ה-AF

תוכל לשנות את מצב ה-AF לצילום נושאים שונים כמו קבוצת תמונות , חיות או ספורט.

.1 לחץ על כפתור > AF> . מסך הגדרות AF יופיע.

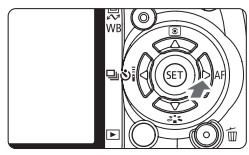

.2 לחץ על כפתורי החיצים כדי לבחור את האפשרות הרצויה לאישור לחץ על . בחר את מצב ה-AF הרצוי: One-Shot AF • מיקוד לתמונה נייחת. AI Focus  $AF \bullet$ מיקוד AI לתמונה נייחת . AI Servo AF . מיקוד AI לתמונה בתנועה (סרבו)

.3 כוון את נקודת ה-AF על אובייקט הצילום ולחץ על לחצן המחשף חצי לחיצה .

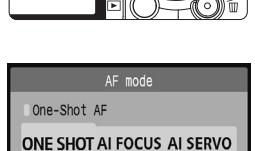

#### **פעולות הנעשות דרך התפריט**

התפריטים המוצגים בצג מאפשרים לך לקבוע ולכוון הגדרות, כיוונים ושינויים מגוונים כגון "איכות ההקלטה, תאריך ושעה ועוד. לכניסה לתפריט לחץ על כפתור התפריט MENU  $\blacklozenge$  הגדר את השינויים הרצויים באמצעות כפתורי החיצים לאישור לחץ על .

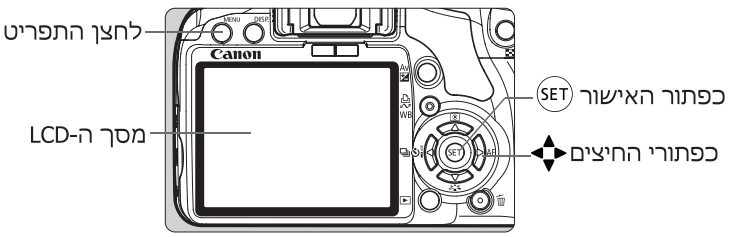

#### **תצוגת התפריט במצב צילום אוטומטי**

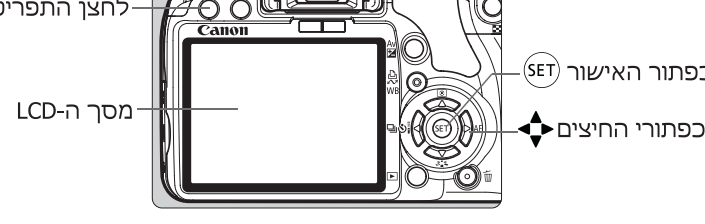

#### al ti  $DBREE$  $\overline{$ Ouality  $\overline{\mathbf{1}}$  $\frac{1}{0}$ Red-eye On/Off Beep  $On$ Shoot w/o card  $n<sub>n</sub>$ Review time 2 sec.

#### **תצוגת התפריט במצב צילום מתוכנת**

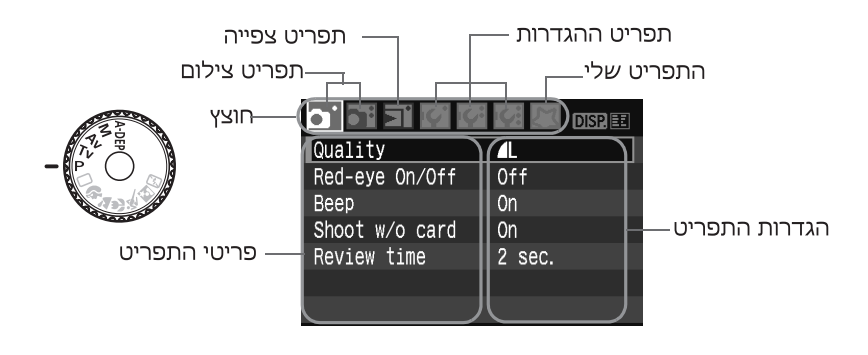

#### **אופן ביצוע ההגדרות בתפריט**

- .1 הצג את התפריט . לחץ על כפתור התפריט MENU. .2 בחר את האייקון הרצוי. השתמש בכפתורי החיצים . תוכל להשתמש גם בחוגת ההפעלה .
- .3 בחר את הפריט הרצוי השתמש בכפתורי החיצים לאישור לחץ .
	- .4 בחר את ההגדרות הרצויות
		- השתמש בכפתורי החיצים .
		- חלק מהפריטים יודגשו בכחול.

.5 אשר את ההגדרות הרצויות. לאישור לחץ על .

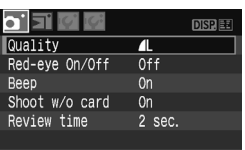

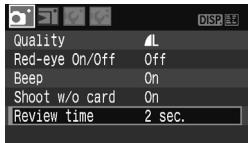

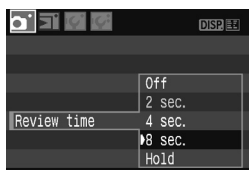

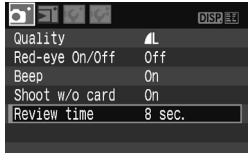

.6 ליציאה מהתפריט וחזרה למסך הראשי לחץ על כפתור MENU.

# **צפייה בתמונות**

.1 לחץ על כפתור התמונה שצולמה אחרונה תופיע על הצג.

> . לצפיה בתמונה הקודמת לחץ על . לצפיה בתמונה הבאה לחץ .

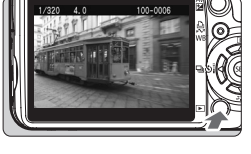

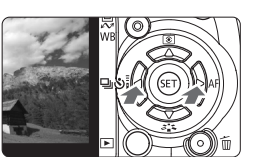

#### לחץ על DISP כדי לשנות את פורמט התצוגה:

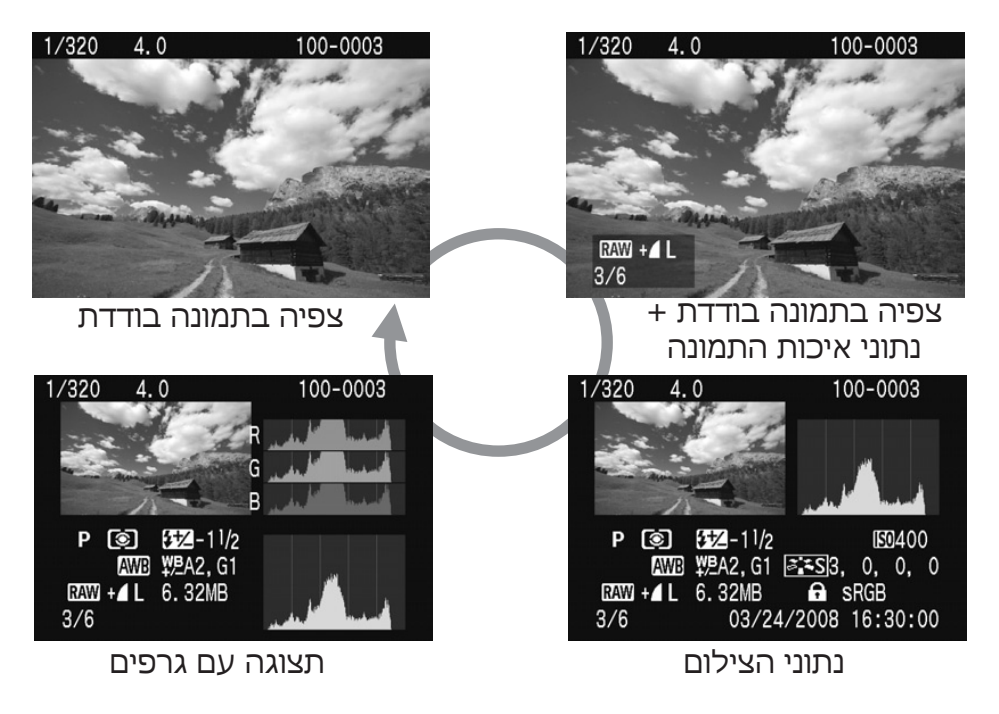

.3 ליציאה ממצב צפיה וחזרה למצב צילום לחץ על .

# **מחיקת תמונות**

ניתן למחוק תמונות מסויימות או את כל התמונות בו זמנית מהזיכרון הפנימי או מהכרטיס , תמונה מוגנת לא תימחק בפעולה זו.

#### **שים לב**

לא ניתן לשחזר תמונה שנמחקה

.1 במצב צפייה, בחר את התמונה שברצונך למחוק. .<br>2. לחץ על כפתור m, תפריט המחיקה יופיע בחלק

התחתון של המסך.

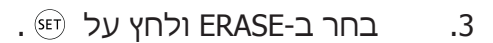

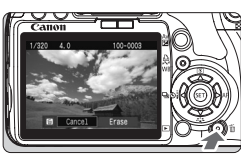

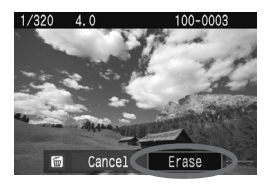

## **חיבור המצלמה לטלויזיה**

תוכל לצפות בתמונות שצילמת במסך הטלויזיה. **שים לב**

יש לכבות את המצלמה והטלוויזיה לפני ביצוע החיבור.

.1 חבר את המצלמה אל הטלויזיה

פתח את מכסה השקעים במצלמה.

 חבר את כבל הוידאו המסופק באריזה לשקע > < במצלמה ואת הצד השני של הכבל לשקע MONITOR IN שבטלויזיה.

.2 הפעל את הטלויזיה והסט את מתג בורר הכניסה ל- IN VIDEO.

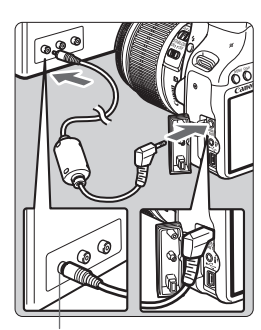

שקע כניסת וידאו

.3 הסט את מתג הפעלת המצלמה ל-ON.

4. לחץ על לחצן הצפיה ∏.

התמונה תוצג במסך הטלויזיה (בצג המצלמה לא $\bullet$ תיהיהתמונה(.

בסיום הצפיה הסט את מתג ההפעלה של

המצלמה ל-OFF , כבה את הטלויזיה ולאחר מכן נתק את הכבל.

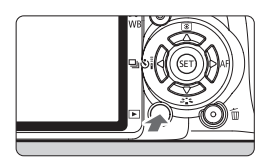

## **הדפסה ישירה מהמצלמה** )במדפסות תומכות בלבד(

באפשרותך לחבר את המצלמה ישירות למדפסת ולהדפיס את התמונות ישירות מהכרטיס.

הכנת להדפסה:

.1 החלק את מתג ההפעלה ל-OFF.

.2 הפעל את המדפסת.

.3 חבר את המצלמה למדפסת

השתמש בכבל ה-USB המצורף חבר את הכבל כך שהאייקון  $\cdot$  שמופיע על הכבל יופנה לכיוון חזית המצלמה.

.4 הדלק את המדפסת.

.5 כוון את מתג הפעלת המצלמה ל-ON . חלק מהמדפסות ישמיעו צפצוף בעת החיבור.

.6 לחץ על כפתור . על המסך תופיע התמונה והאייקון  $\blacktriangledown$  יופיע בחלק  $\bullet$ 

השמאלי העליון של המסך.

 $\blacksquare$ יואר בכחול  $\blacksquare$ 

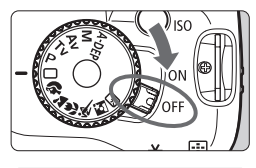

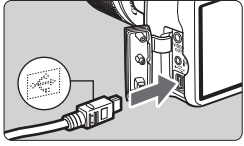

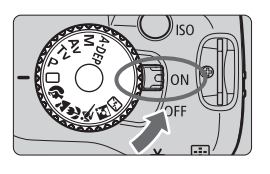

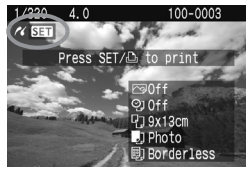

## **הדפסה**

כיווני ההדפסה עשויים להשתנות בהתאם לדגם וסוג המדפסת ,יתכן וחלק מהגדלים לא יהיו נגישים לפרטים והרחבה קרא את עלון השמוש המצורף למדפסת שברשותך.

> .1 באמצעות החיצים בחר בתמונה שברצונך להדפיס ,וודא שהאייקון מופיע על צג המצלמה.

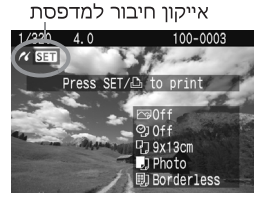

.2 לחץ על כדי להציג את תפריט ההדפסה.

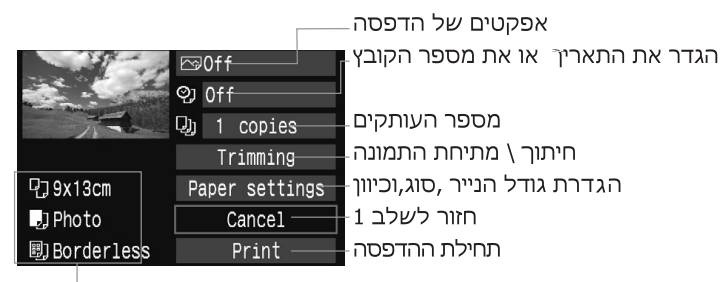

הצגת ההגדרות שנבחרו גודל הנייר , סוג וכיוון ההדפסה

. בחר ב-PAPER SETTING ולחץ <sup>(SET)</sup> .3 תפריט הגדרות ההדפסה יופיע.

בחר בגודל הדף הרצוי , ולחץ על .

בחר בסוג הנייר הרצוי , ולחץ על .

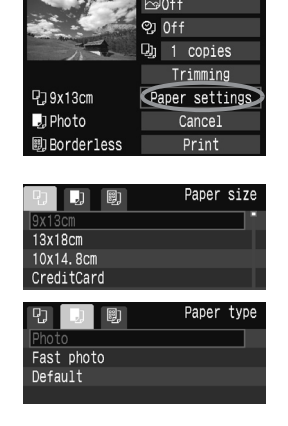

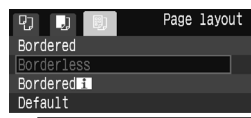

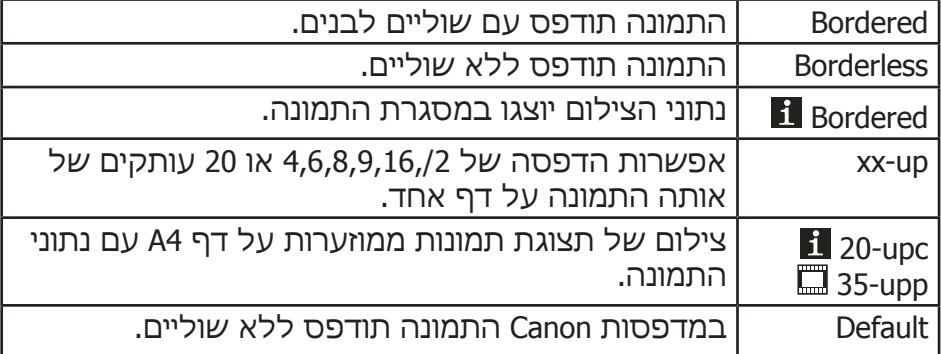

.4 הגדר את אפקט ההדפסה ולחץ על . אם ברצונך להדפיס ללא אפקטים דלג לשלב .5

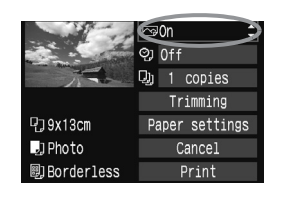

.5 הגדר את התאריך ואת מספר הקובץ להדפסה . (SET) ולחץ על

.6 בחר את מספר העותקים ולחץ על .

.7 הדפס בחר ב-PRINT ולחץ על . כפתור ההדפסה (**י≫ים**) ≀הבהב בכחול וההדפסה תחל.

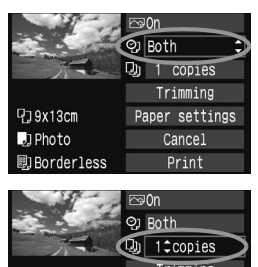

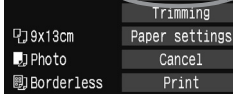

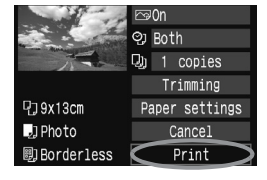

**קבוצת H4 סחר בינלאומי בע''מ** הוקמה כהמשך להתפתחות חנות הצילום המיתולוגית "פוטו ניסים" בירושלים שנוסדה בשנת 1952 מאז ועד היום צמחה החנות והפכה למספר חברות:

**H-4** אחת מהחברות הגדולות בישראל בתחום הצילום. החברה מייבאת באופן ישיר את מיטב היצרנים והדגמים בתחום המצלמות הדיגיטאליות, מצלמות וידאו וציוד מקצועי.

JVC ,OLYMPUS ,CANON ,NIKON ,PANASONIC ,SONY אלו הם רק חלק מהמותגים הרבים אותה מייבאת החברה לישראל.

המצלמות משווקות בצורה ישירה ללקוח, ללא פערי תיווך -והתוצאה אותם הדגמים, אותה האחריות )ובדרך כלל טובה ומקיפה יותר( במחירים הרבה יותר נמוכים.

**H&H תקשורת**- חברת תקשורת בינלאומית, זכיינית של הקונצרן העולמי AEG בתחום הטלפוניה, האלקטרוניקה הבידורית והציוד הרפואי בישראל. בנוסף זכינית של חברת Hagenuk, יצרנית ענק בתחום הטלפונים הדיגיטלים.

מוצרינו משווקים במספר ערוצי שיווק ישירים:

אתרי מסחר מקוונים מהגדולים והאמינים בישראל.

אתר שירות

לחברה מעבדות מקצועיות לתיקון ומתן שירות יעיל ואמין בפרקי זמן קצרים ביותר. מערכות המידע בחברה (מיחשוב) הם מהמתקדמים בארץ וממושקים ישירות למחשבי אתר השירות, מעבדת התיקונים וחברת השליחים.

מדיניות הקבוצה רואה בלקוח כבורג מרכזי בחברה, מנהליה ועובדים ערים לעובדה כי מקור פרנסתם הם הלקוחות ולא הפריטים הנמכרים בה. מדיניות השירות של החברה מכוונת לרווחת הלקוח תוך שימת דגש על מתן שירות מקצועי ,אמין ובפרקי זמן קצרים ביותר.

ולסיום צוות העובדים ומנהלי החברה רוצים להודות לכם באופן אישי על כי נתתם בנו אמון ורכשתם מצלמה זו.

ברכה קטנה מאיתנו לסיום,

#### **שתצלמו רק שמחות!**